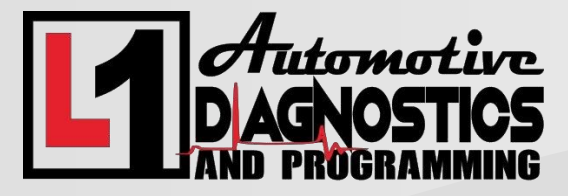

Thank You for choosing us for your remote programming needs. Please Call 918-973-3424 with questions.

Remote Programming Instructions for a Autel (MS906Pro, MS909, MS919, and Ultra) Using Remote Expert

YOU MUST HAVE AN ACTIVE SUBSCRIPTION FOR REMOTE EXPERT TO WORK!

- 1. Ensure you have the latest updates for your Autel device. This includes software updates, and ensuring you have an active subscription.
- 2. Plug your VCI (Vehicle Communication Interface) into the Autel and the Vehicles OBD2 port. Using the USB cable that was provided with your Autel device, hook the device to an open USB port on your Autel, and then connect the Autel VCI device to your vehicles OBD2 port, please let us know if there is a loose fitment or other anomaly with this connection.
- 3. Hookup your voltage stable battery maintainer. Set the voltage to 13.5 13.9 for Domestic and Asian manufactured vehicles, or 14.4 – 14.7 for European vehicles. We will specify if there are any changes to this specification based on your application.
- 4. Connect your Autel to your router with an ethernet cable. The Autel should have been sent with a USB to ethernet adapter. You can find one at your local BestBuy or electronics store. If a wireless connection is the only possible option, we may not be able to assist.
- 5. Find this logo on the Autel main screen, open it and email us the ID that is listed.

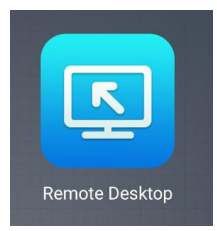

We will call and provide any other specific instructions based on your application and needs, please have the Remote Desktop ID on hand so we can assist you as quick as possible. Thank You!